# **R7920**

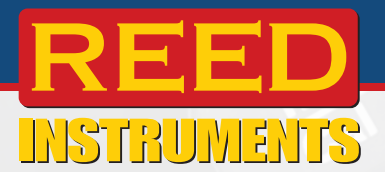

# **Jauge d'épaisseur ultrasonique**

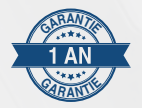

# **Manuel d'utilisation <sup>G</sup>A<sup>R</sup> A <sup>N</sup>TI<sup>E</sup>**

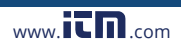

**1.800.561.8187** www.**itm**.com information@itm.com

12.70

14.16

REED R7920 Single dy (III)

Ultrasoni

2760

쯾  $\phi$ 

m.

Mat: Acrylic

Max:

**Min:** 

# Table des matières

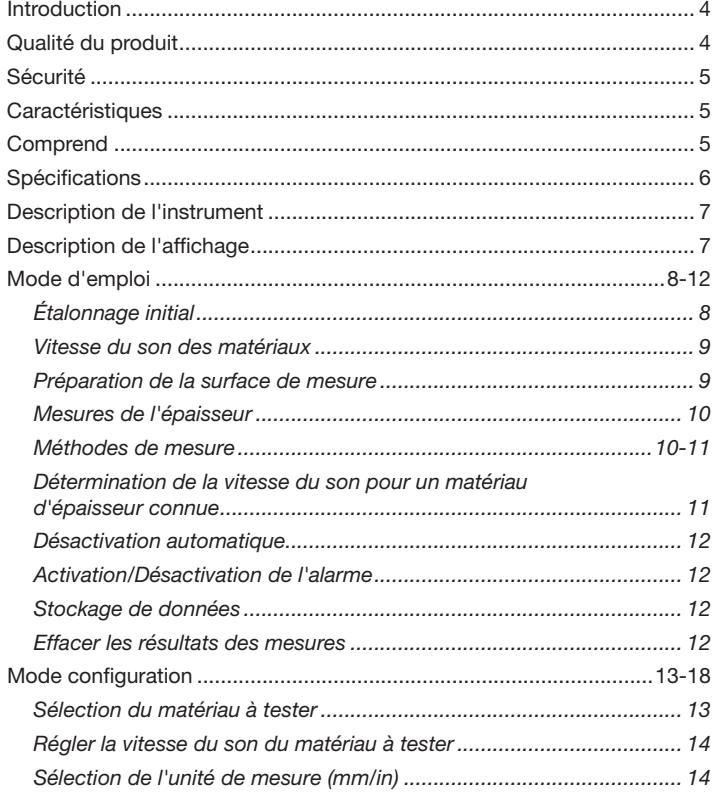

suite...

## .800.561.8187

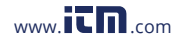

# information@itm.con

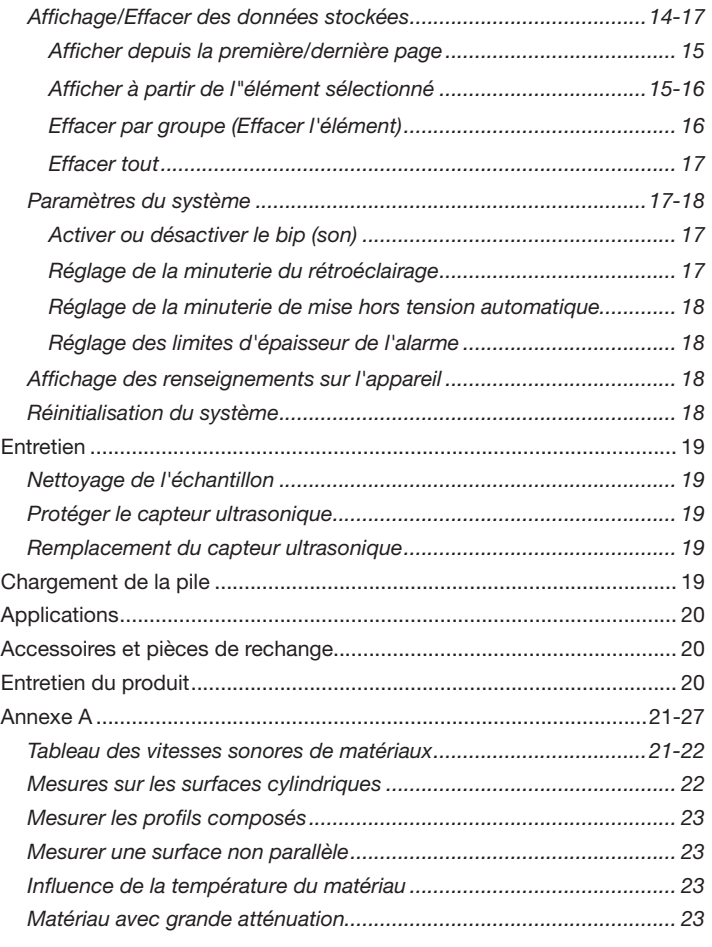

*suite...*

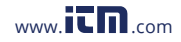

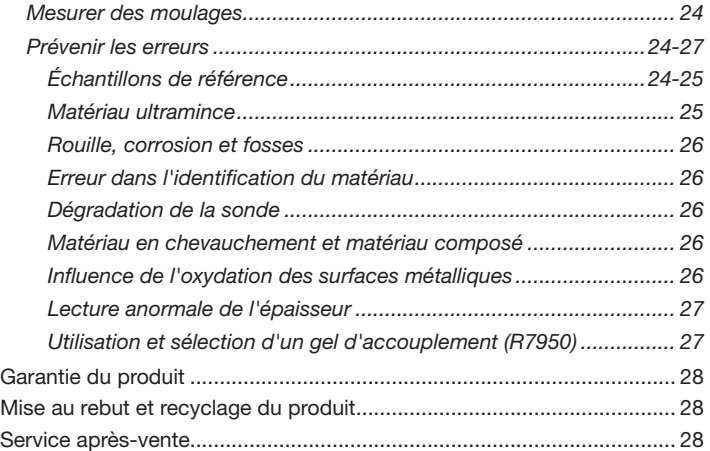

# Introduction

Merci d'avoir acheté ce jauge d'épaisseur ultrasonique R7920. Veuillez lire attentivement les instructions suivantes avant d'utiliser votre instrument. En suivant les étapes indiquées dans ce guide, votre appareil de mesure vous assurera des années de service fiable.

# Qualité du produit

Ce produit a été fabriqué dans une installation certifiée ISO9001 et a été calibré au cours du processus de fabrication afin de répondre aux caractéristiques de produit énoncées. Pour obtenir un certificat de calibration, veuillez communiquer avec le distributeur REED ou tout autre centre de service autorisé. Veuillez noter que des frais additionnels sont exigibles pour ce service.

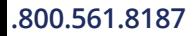

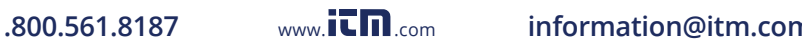

# Sécurité

Ne jamais tenter de réparer ou de modifier votre instrument. Le démontage de ce produit à des fins autres que le remplacement des piles peut entraîner des dommages qui ne seront pas couverts par la garantie du fabricant. Toute réparation doit être effectuée par un centre de service autorisé.

# Caractéristiques

- Mesure l'épaisseur de l'acier, de la fonte, de l'aluminium, de la résine acrylique, du cuivre rouge, du laiton, du zinc, du verre de quartz, du polyéthylène, du PVC, de la fonte grise et de la fonte nodulaire
- Affichage ACL rétroéclairé facile à lire
- Unité de mesure (mm/po) sélectionnable par l'utilisateur
- Mémoire intégrée enregistrant jusqu'à 300 mesures
- Affiche la vitesse du son à l'aide d'une seule touche
- Alarmes élevée/basse réglables par l'utilisateur
- Étalonnage automatique des matériaux
- Arrêt automatique et indicateur de piles faibles

# Comprend

- Jauge d'épaisseur ultrasonique
- Couplant à ultrasons
- Sonde
- Bloc d'étalonnage de 5 épaisseurs
- Câble USB
- Étui de transport

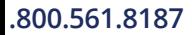

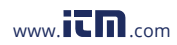

# **Spécifications**

Précision: <10mm: ±0.1mm

Gamme de vélocité: 1 000 à 9 999m/s

Rétroéclairage: Oui Longueur de sonde: 91cm (3') Diamètre de la sonde: 12.7mm (0.5") Mémoire interne: Casaccentes du Cui (jusqu'à 300 lectures) Indicateur de faiblesse de la pile: Oui Alimentation: Pile au lithium intégrée

Durée de vie de la pile: Environ 16 heures

Certifications du produit: CE Température de fonctionnement: 0 à 40°C (32 à 104°F) Température de fonctionnement de la sonde: 0 à 40°C (32 à 104°F) Humidité de fonctionnement: 20 à 80% Température de stockage: -10 à 50°C (14 à 122°F) Gamme d'humidité de stockage: 20 à 70% Poids: 175g (6.17oz)

Gamme de mesure: 1.00 à 3 00mm (0.04 à 11.8") ≥10mm: ±(1 % lect. +0.1mm) Résolution: 0.1mm/0.01mm/0.01" (0.039 à 0.394in/µs) Matériaux compatible: Acier, fonte, aluminium, résine acrylique, cuivre rouge, laiton, zinc, verre de quartz, polyéthylène, PVC, fonte grise et fonte sphérolithique Affichage: Écran matriciel monochrome de 2.4" (3.7V 2 000mAh) (Entièrement chargé) Dimensions: 140 x 66 x 28.5mm (5.5 x 2.6 x 1.12")

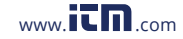

# Description de l'instrument

- 1. Connecteur de sondes
- 2. Affichage ACL
- 3. Bouton Mode de mesure/Menu
- 4. Bouton Enregistrer/Saisir
- 5. Bouton Retour/Alarme
- 6. Bloc de test d'étalonnage
- 7. Bouton d'alimentation
- 8. Flèche vers le bas
- 9. Flèche vers le haut
- 10. Bouton Vitesse du son/Étalonnage
- 11. Capteur à ultrasons

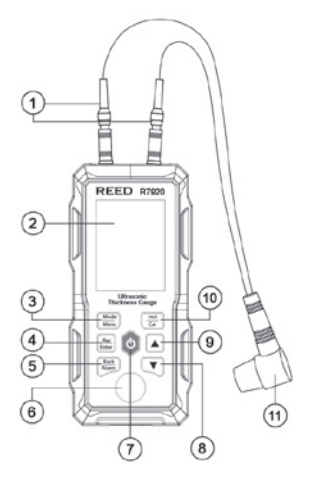

# Description de l'affichage

- 1. Indicateur de couplage
- 2. Indicateur de mode de mesure
- 3. Indicateur d'état du bip
- 4. Indicateur de la pile
- 5. Unité de mesure
- 6. Valeurs de mesure/ vitesse du son

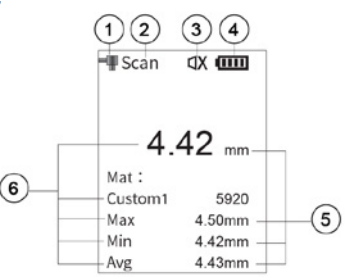

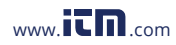

# Mode d'emploi

- 1. Insérez le capteur ultrasonique dans les connecteurs de sonde de l'appareil.
- 2. Appuyez sur le bouton d'alimentation pour mettre l'appareil sous tension. Pour éteindre l'appareil de mesure, appuyez sur le bouton d'alimentation et maintenez-le enfoncé pendant 2 secondes.
- 3. L'écran ACL affiche la vitesse du son actuellement réglée.

### *Étalonnage initial*

- 1. Sélectionnez le mode de mesure unique à l'aide du bouton MODE/MENU.
- 2. Placez une petite goutte de gel couplant (R7950) sur le bloc de test d'étalonnage de 4 mm.
- 3. Maintenez le bouton m/s/Cal enfoncé pour passer en mode d'étalonnage, ce qui est confirmé par le message "Please Calibrate" affiché sur l'écran ACL.
- 4. Placez le capteur sur le bloc de test d'étalonnage en veillant à ce que l'indicateur de couplage apparaisse à l'écran.
- 5. Tout en maintenant le capteur sur le bloc de test d'étalonnage, appuyez sur le bouton REC/ENTER lorsque la lecture est stabilisé.
- 6. Selon l'unité de mesure sélectionnée, les messages "4.0/4.00mm" (ou "0.16in") et "finished!" s'affichent sur l'écran ACL.
- 7. L'étalonnage est maintenant terminé et le capteur ultrasonique peut être retiré du bloc de test d'étalonnage.

Remarque: Les résultats de la procédure d'étalonnage seront automatiquement enregistrés dans l'appareil. Il n'est pas nécessaire d'étalonner l'appareil chaque fois que l'appareil est mis sous tension, à moins que les mesures ne semblent inexactes. La procédure d'étalonnage confirme que l'appareil et le capteur ultrasonique fonctionnent correctement.

*suite...*

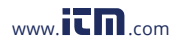

### *Vitesse du son des matériaux*

- 1. Lorsque l'appareil de mesure est allumé, appuyez sur le bouton m/s/CAL pour accéder au menu des vitesses sonores des matériaux préchargés.
- 2. Appuyez sur les boutons  $\blacktriangle$  et  $\nabla$  pour faire défiler la liste des matériaux préchargés.
- 3. Appuyez sur le bouton REC/ENTER pour confirmer la sélection du matériau, puis appuyez sur les boutons  $\blacktriangle$  et  $\nabla$  pour aiuster la vitesse du son du matériau testé, si besoin.

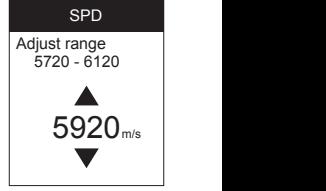

Remarque: Chaque matériau dispose d'une plage de vitesse de réglage, comme indiqué ci-dessous.

4. Appuyez de nouveau sur le bouton **REC/ENTER** pour confirmer votre sélection et reprendre le fonctionnement normal.

### *Préparation de la surface de mesure*

- 1. Nettoyez la poussière, les saletés ou la rouille accumulées sur l'objet et enlevez tout revêtement (p. ex., peinture).
- 2. Lissez la surface de l'objet par ponçage ou polissage, ou utilisez un gel de couplage haute viscosité.

Remarque importante: Dans tout scénario de mesure ultrasonique, la forme et la rugosité du matériau de test souhaité sont très importantes. Les surfaces irrégulières et inégales empêchent le capteur ultrasonique de reposer correctement contre la surface, limitant ainsi la pénétration du matériau par les ultrasons, ce qui entraîne des mesures instables et donc non fiables.

*suite...*

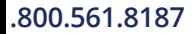

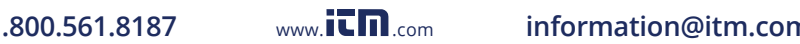

#### *Mesures de l'épaisseur*

- 1. Réglez la vitesse du son sur l'appareil de mesure (Pour plus de détails, consultez la section *Vitesse du son des matériaux*).
- 2. Pour choisir entre le mode de mesure simple et le mode de mesure continue (balayage), appuyez sur le bouton MODE/MENU (Pour plus de détails, consultez la section *Méthodes de mesure*).
- 3. Appliquez du gel couplant sur le matériau testé, placez le capteur fermement contre la zone de mesure souhaitée.

Remarque: Pour la plupart des applications, une seule goutte de gel couplant est suffisante.

- 4. Vérifiez que l'indicateur de couplage s'affiche sur l'écran ACL.
- 5. Lisez la mesure sur l'écran ACL.
- 6. Lorsque le capteur ultrasonique est retiré, la valeur reste sur l'écran ACL, tandis que l'indicateur de couplage disparaît.
- 7. Appuyez sur le bouton REC/ENTER pour enregistrer la mesure, le cas échéant.

Remarque: Si l'indicateur de couplage n'apparaît pas sur l'écran ou si les valeurs mesurées semblent irrégulières, vérifiez qu'il y a une quantité adéquate de gel couplant entre le capteur ultrasonique et le matériau testé. Il est important que le capteur ultrasonique repose à plat contre le matériau.

#### *Méthodes de mesure*

Il existe quatre méthodes de mesure de base:

- 1. Méthode de mesure unique: Cette méthode consiste à mesurer l'épaisseur en un seul point.
- 2. **Méthode de mesure double:** Cette méthode **1900** consiste à effectuer deux mesures d'épaisseur à proximité d'un seul point en faisant pivoter le capteur ultrasonique de 0 à 90 degrés par ie capteur uitrasonique de u a 90 degres par<br>rapport à la face fendue (Figure 1). Prenez la plus petite des deux valeurs indiquées comme épaisseur du matériau.

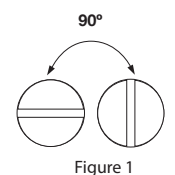

*suite...*

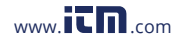

- 3. Mesure à plusieurs points: Cette méthode consiste à effectuer un certain nombre de mesures dans un cercle ayant un diamètre maximal d'environ 1,18" (Figure 2). Prenez la valeur minimale indiquée comme épaisseur du matériau.
- 4. Mesure continue (balayage): La méthode de mesure continue consiste à effectuer des mesures continues le long d'une ligne spécifiée selon la méthode de mesure unique, à des intervalles de 5mm maximum (Figure 3). Prenez la valeur minimale indiquée comme épaisseur du matériau.

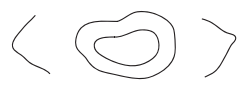

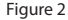

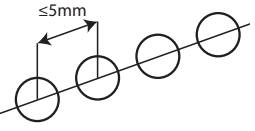

Figure 3

### *Détermination de la vitesse du son pour un matériau d'épaisseur connue*

La vitesse du son d'un matériau peut être mesurée à l'aide d'un échantillon d'épaisseur connue. Sélectionnez un échantillon dont la paroi mesure minimum 20mm d'épaisseur.

- 1. Mesurez l'échantillon avec un pied à coulisse ou un micromètre pour confirmer l'épaisseur.
- 2. Appliquez du gel couplant sur le matériau, placez le capteur fermement contre la zone de mesure souhaitée.
- 3. Retirez le capteur ultrasonique de la zone de mesure et ajustez l'écran de mesure jusqu'à ce que l'épaisseur réelle soit atteinte en appuyant sur les boutons  $\blacktriangle$  et  $\nabla$ , puis appuyez sur le bouton REC/ENTER pour confirmer la sélection.
- 4. L'écran ACL affiche maintenant la vitesse du son de l'échantillon.
- 5. Appuyez sur le bouton REC/ENTER pour enregistrer la vitesse du son.
- 6. À ce stade, la mesure correcte de l'épaisseur peut être obtenue en mesurant le même matériau avec la vitesse du son enregistrée.

*suite...*

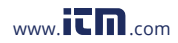

#### *Mise hors tension automatique*

Afin de préserver la durée de service de la pile, l'appareil de mesure est programmé pour se mettre automatiquement hors tension au bout de 5 minutes d'inactivité. Pour régler la minuterie de la mise en hors tension, consultez la section *Reglage de la minuterie de mise en hors tension automatique*.

#### *Activation/Désactivation de l'alarme*

L'appareil émet une alarme lorsque la valeur mesurée dépasse les limites prédéfinies. Lorsque la mesure est inférieure ou supérieure à la limite de la valeur standard prédéfinie, l'alarme retentit. Pour saisir les seuils d'alarme, consultez la section *Réglage des seuils d'alarme d'épaisseur*. Maintenez enfoncé le bouton **BACK/ALARM** pour mettre l'alarme sur ON  $\left(\begin{array}{c} \square\emptyset \end{array}\right)$  ou OFF  $\left(\begin{array}{c} \square X \end{array}\right)$ .

#### *Stockage de données*

Lorsque vous prenez une mesure en mode simple ou continu, appuyez sur le bouton REC/ENTER pour enregistrer la mesure, le cas échéant.

Remarque: Chaque enregistrement de données comprend la mesure actuelle, les valeurs MAX, MIN, MOY et la vitesse du son du matériau. Jusqu'à 300 groupes de données peuvent être stockés. En mode de mesure continue, les données ne peuvent être enregistrées qu'après avoir retiré la sonde de l'échantillon.

#### *Effacer les résultats des mesures*

Lorsque vous prenez une mesure en mode simple ou continu, appuyez sur le bouton **BACK/ALARM** pour effacer les mesures courantes.

Remarque: Chaque enregistrement de données comprend la mesure actuelle, les valeurs MAX, MIN, MOY et la vitesse du son du matériau. En mode de mesure continue, les mesures ne peuvent être effacées qu'après avoir retiré la sonde de l'échantillon.

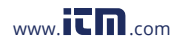

# Mode configuration

- 1. Pour passer au mode de configuration, maintenez enfoncé le bouton MODE/MENU pendant 2 secondes.
- 2. Appuyez sur les flèches  $\blacktriangle$  et  $\nabla$  pour faire défiler les paramètres suivants:

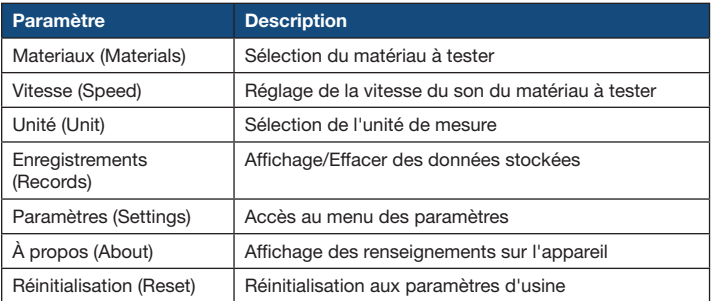

3. Une fois le paramètre approprié sélectionné, suivez les instructions ci-dessous.

#### *Sélection du matériau à tester*

- 1. Appuyez sur le bouton REC/ENTER lorsque "Materials" apparaît sur l'écran ACL.
- 2. Appuyez sur les boutons  $\blacktriangle$  et  $\nabla$  pour faire défiler la liste des matériaux préchargés.
- 3. Appuyez sur le bouton REC/ENTER pour confirmer votre sélection et revenir à l'écran du mode de configuration.

Remarque: Vous pouvez à tout moment appuyer sur le bouton BACK/ALARM pour sortir du mode configuration et revenir au fonctionnement normal.

*suite...*

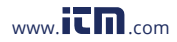

### *Régler la vitesse du son du matériau à tester*

- 1. Appuyez sur le bouton REC/ENTER lorsque "Speed" apparaît sur l'écran ACL.
- 2. Appuyez sur les boutons  $\blacktriangle$  et  $\blacktriangledown$  pour ajuster la vitesse du son du matériau testé, si besoin.

Remarque: Chaque matériau dispose d'une plage de vitesse de réglage, comme indiqué ci-dessous.

3. Appuyez sur le bouton REC/ENTER pour confirmer votre sélection et revenir à l'écran du mode de configuration.

Remarque: Vous pouvez à tout moment appuyer sur le bouton BACK/ALARM pour sortir du mode configuration et revenir au fonctionnement normal.

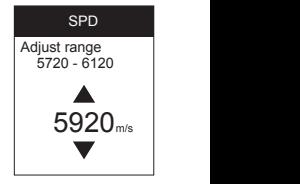

### *Sélection de l'unité de mesure (mm/in)*

- 1. Appuyez sur le bouton REC/ENTER lorsque "Unit" apparaît sur l'écran ACL.
- 2. Appuyez sur les boutons  $\blacktriangle$  et  $\blacktriangledown$  pour sélectionner parmi les unités de mesure 0.01in, 0.01mm et 0.1m.
- 3. Appuyez sur le bouton REC/ENTER pour sortir du mode configuration et revenir au fonctionnement normal.

Remarque: Vous pouvez à tout moment appuyer sur le bouton BACK/ALARM pour sortir du mode configuration et revenir au fonctionnement normal.

### *Affichage/Effacer des données stockées*

- 1. Appuyez sur le bouton REC/ENTER lorsque "Records" apparaît sur l'écran ACL.
- 2. Appuyez sur les boutons  $\blacktriangle$  et  $\nabla$  pour faire défiler les paramètres suivants dans la fonction des données stockées:
	- a) Première page

d) Effacer l'élément

b) Dernière page

e) Effacer tout

c) Élément sélectionné

Suivez les instructions ci-dessous pour ajuster chaque réglage. Remarque: En l'absence de données dans la mémoire, le message

"No Records" s'affiche à l'écran et l'appareil revient au menu.

*suite...*

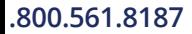

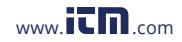

#### *Afficher depuis la première/dernière page (First/Last page)*

- 1. Appuyez sur le bouton REC/ENTER pour accéder au paramètre sélectionné.
- 2. Appuyez de nouveau sur le bouton REC/ENTER pour activer les fichiers à visualiser.
- 3. Appuyez sur les boutons  $\blacktriangle$  et  $\nabla$  pour faire défiler les fichiers enregistrés.
- 4. Appuyez sur le bouton REC/ENTER pour voir les détails relatifs aux données mesurées.
- 5. Sur l'écran de données de mesure sélectionné, appuyez sur les boutons  $\blacktriangle$  et  $\nabla$  pour faire défiler les écrans des autres fichiers enregistrés.
- 6. Pour revenir à l'écran des paramètres de données stockées, appuyez trois fois sur le bouton BACK/ALARM.

Remarque: Vous pouvez à tout moment appuyer sur le bouton BACK/ALARM pour sortir du mode configuration et revenir au fonctionnement normal.

#### *Afficher à partir de l'élément sélectionné (Selected Item)*

- 1. Appuyez sur le bouton REC/ENTER pour accéder au paramètre sélectionné.
- 2. Appuyez de nouveau sur le bouton REC/ENTER pour passer au chiffre requis.
- 3. Appuyez sur les boutons  $\blacktriangle$  et  $\blacktriangledown$  jusqu'à ce que vous atteigniez la valeur souhaitée.
- 4. Appuyez sur le bouton REC/ENTER pour confirmer et passer au chiffre suivant.
- 5. Après la sélection et confirmation de chaque valeur, l'appareil effectue une recherche automatique des fichiers de données correspondant aux critères.
- 6. Appuyez de nouveau sur le bouton REC/ENTER pour activer les fichiers à visualiser.
- 7. Appuyez sur les boutons  $\blacktriangle$  et  $\blacktriangledown$  pour faire défiler les fichiers enregistrés.

*suite...*

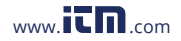

# **1.800.561.8187** www.  $\prod_{\text{new}}$  om information@itm.com

- 8. Appuyez sur le bouton REC/ENTER pour voir les détails relatifs aux données mesurées.
- 9. Sur l'écran de données de mesure sélectionné, appuyez sur les boutons  $\blacktriangle$  et  $\nabla$  pour faire défiler les écrans des autres fichiers enregistrés.
- 10. Pour revenir à l'écran des paramètres de données stockées, appuyez trois fois sur le bouton BACK/ALARM.

Remarque: Vous pouvez à tout moment appuyer sur le bouton BACK/ALARM pour sortir du mode configuration et revenir au fonctionnement normal.

*Effacer par groupe (Effacer l'élément) (Delete the Item)*

- 1. Appuyez sur le bouton REC/ENTER pour accéder au paramètre sélectionné.
- 2. Appuyez de nouveau sur le bouton REC/ENTER pour passer au chiffre requis.
- 3. Appuyez sur les boutons  $\blacktriangle$  et  $\nabla$  jusqu'à ce que vous atteigniez la valeur souhaitée.
- 4. Appuyez sur le bouton REC/ENTER pour confirmer et passer au chiffre suivant.
- 5. Après la sélection et confirmation de chaque valeur, l'appareil de mesure demande la confirmation de suppression du groupe déterminé.
- 6. Appuyez sur les boutons  $\blacktriangle$  et  $\nabla$  pour sélectionner "Yes" ou "No".
- 7. Appuyez sur le bouton REC/ENTER pour confirmer votre sélection.
- 8. Pour revenir à l'écran des paramètres de données stockées, appuyez sur le bouton BACK/ALARM.

Remarque: Vous pouvez à tout moment appuyer sur le bouton BACK/ALARM pour sortir du mode configuration et revenir au fonctionnement normal.

*suite...*

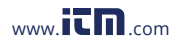

#### *Effacer tout (Delete All)*

- 1. Appuyez sur le bouton REC/ENTER pour accéder au paramètre sélectionné.
- 2. Appuyez sur les boutons  $\blacktriangle$  et  $\nabla$  pour sélectionner "Yes" ou "No".
- 3. Appuyez sur le bouton REC/ENTER pour confirmer votre sélection.

Remarque: Vous pouvez à tout moment appuyer sur le bouton BACK/ALARM pour sortir du mode configuration et revenir au fonctionnement normal.

### *Paramètres du système*

- 1. Appuyez sur le bouton REC/ENTER lorsque "Settings" apparaît sur l'écran ACL.
- 2. Appuyez sur les boutons  $\blacktriangle$  et  $\nabla$  pour faire défiler les paramètres du système suivants:

a) Son

b) Rétroéclairage

c) Power OFF d) Alarme

Suivez les instructions ci-dessous pour ajuster chaque réglage.

#### *Activer ou désactiver le bip sonore*

- 1. Appuyez sur le bouton REC/ENTER lorsque "Sound" apparaît sur l'écran ACL.
- 2. Appuyez sur les boutons  $\blacktriangle$  et  $\nabla$  pour sélectionner "Yes" ou "No".
- 3. Appuyez sur le bouton REC/ENTER pour confirmer votre sélection.

Remarque: Vous pouvez à tout moment appuyer sur le bouton BACK/ALARM pour sortir du mode configuration et revenir au fonctionnement normal.

#### *Réglage de la minuterie du rétroéclairage*

- 1. Appuyez sur le bouton REC/ENTER lorsque "Back light" apparaît sur l'écran ACL.
- 2. Appuyez sur les boutons  $\blacktriangle$  et  $\blacktriangledown$  pour régler la minuterie du rétroéclairage entre 60 et 180 secondes.
- 3. Appuyez sur le bouton REC/ENTER pour confirmer votre sélection.

Remarque: Vous pouvez à tout moment appuyer sur le bouton BACK/ALARM pour sortir du mode configuration et revenir au fonctionnement normal.

*suite...*

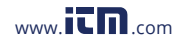

#### *Réglage de la minuterie de mise hors tension automatique*

- 1. Appuyez sur le bouton REC/ENTER lorsque "Power off" apparaît sur l'écran ACL.
- 2. Appuyez sur les boutons  $\blacktriangle$  et  $\nabla$  pour régler la minuterie du rétroéclairage entre 120 et 300 secondes.
- 3. Appuyez sur le bouton REC/ENTER pour confirmer votre sélection.

Remarque: Vous pouvez à tout moment appuyer sur le bouton BACK/ALARM pour sortir du mode configuration et revenir au fonctionnement normal.

#### *Réglage des limites d'épaisseur de l'alarme*

- 1. Appuyez sur le bouton REC/ENTER lorsque "Alarm" apparaît sur l'écran ACL.
- 2. Appuyez sur les boutons  $\blacktriangle$  et  $\nabla$  pour régler la valeur d'épaisseur standard.
- 3. Appuyez sur le bouton REC/ENTER pour confirmer la sélection et régler la limite d'épaisseur admissible.
- 4. Appuyez sur les boutons  $\blacktriangle$  et  $\nabla$  pour régler la valeur limite d'épaisseur.
- 5. Appuyez sur le bouton REC/ENTER pour confirmer votre sélection.

Remarque: Vous pouvez à tout moment appuyer sur le bouton BACK/ALARM pour sortir du mode configuration et revenir au fonctionnement normal.

### *Affichage des renseignements sur l'appareil*

- 1. Appuyez sur le bouton **REC/ENTER** lorsque "About" apparaît sur l'écran ACL.
- 2. Appuyez sur le bouton BACK/ALARM pour revenir à l'écran du menu de configuration.

Remarque: Vous pouvez à tout moment appuyer sur le bouton BACK/ALARM pour sortir du mode configuration et revenir au fonctionnement normal.

*suite...*

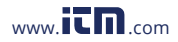

### *Réinitialisation du système*

- 1. Appuyez sur le bouton REC/ENTER lorsque "Reset" apparaît sur l'écran ACL.
- 2. Appuyez sur les boutons  $\blacktriangle$  et  $\nabla$  pour sélectionner "Yes" ou "No".
- 3. Appuyez sur le bouton REC/ENTER pour confirmer votre sélection.

Remarque: Vous pouvez à tout moment appuyer sur le bouton BACK/ALARM pour sortir du mode configuration et revenir au fonctionnement normal.

# Entretien

### *Nettoyage de l'échantillon*

Après avoir effectué une mesure, nettoyez les échantillons pour éviter la formation de rouille. Si les pièces ne sont pas utilisées pendant une longue période, enduisez-les d'huile pour éviter la rouille.

### *Protéger le capteur ultrasonique*

Veillez à nettoyer le capteur ultrasonique et le câble après chaque utilisation. La graisse, l'huile et la poussière provoqueront le séchage du câble et raccourciront sa durée de vie. La température de la surface mesurée ne doit pas dépasser 60°C (140°F).

### *Remplacement du capteur ultrasonique*

La dégradation et l'usure de la plaque intercalaire de la sonde influenceront les mesures. Remplacez la sonde dans les cas suivants:

- La même valeur apparaît lors de la mesure d'épaisseurs différentes, ou;
- Une mesure n'affiche aucune valeur.

# Chargement de la pile

- 1. Pour charger la pile Li-ion, branchez le R7920 au moyen du câble inclus sur le port USB d'un ordinateur ou dans une prise murale à l'aide d'un adaptateur d'alimentation USB (non inclus).
- 2. Chargez l'appareil de mesure jusqu'à ce que l'indicateur de batterie soit plein.
- 3. Retirez le câble de charge.

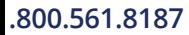

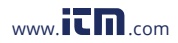

# **Applications**

- Surveillance et vérification des tuyaux et des réservoirs sous pression
- Fabrication industrielle

# Accessoires et pièces de rechange

- R7920-PROBE Sonde de rechange
- R7950 Gel couplant à ultrasons
- R7950/12 Gel couplant à ultrasons, paquet de 12
- R7950/5L Gel de couplage ultrasonique, 5L
- R9060 Bloc d'étalonnage de 5 épaisseurs
- R8888 Étui rigide moven format

Vous ne trouvez pas votre pièce dans la liste ci-jointe? Pour obtenir une liste complète des accessoires et des pièces de rechange, veuillez visiter la page de votre produit à l'adresse www.REEDInstruments.com.

# Entretien du produit

Pour conserver votre instrument en bon état de marche, veuillez suivre les directives suivantes:

- Remiser le produit dans un endroit propre et sec.
- Recharge des piles au besoin.
- Si vous ne devez pas utiliser votre instrument pour une période de plus d'un mois, veuillez retirer la pile.
- Nettoyer votre produit et les accessoires avec un nettoyant biodégradable. Ne pas vaporiser le nettoyant directement sur l'instrument. Utiliser uniquement sur les pièces externes.

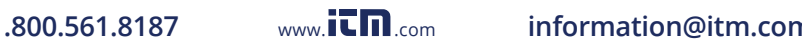

# Annexe A

#### *Tableau des vitesses sonores de matériaux*

Remarque: Les vitesses sonores indiquées ci-dessous sont fournies à titre de référence seulement.

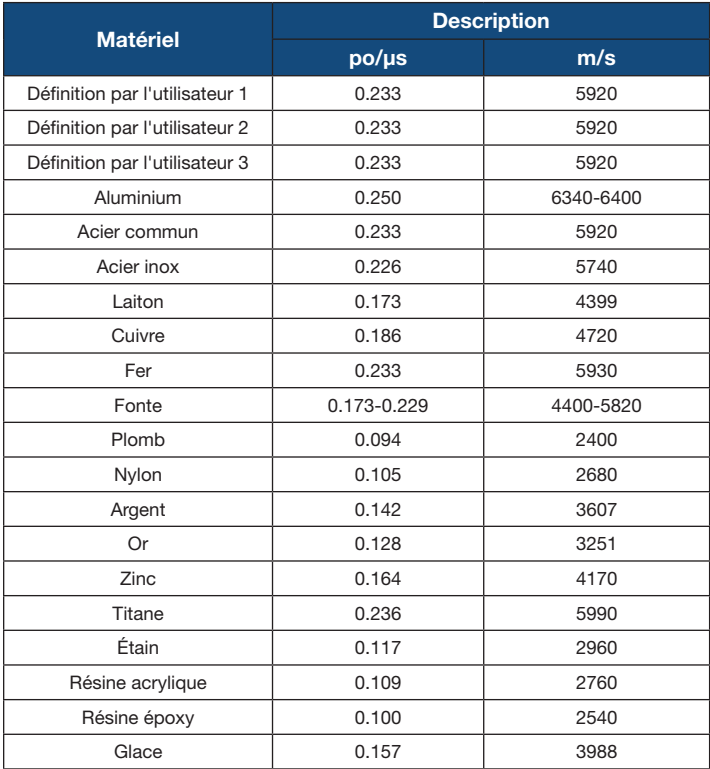

*suite...*

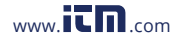

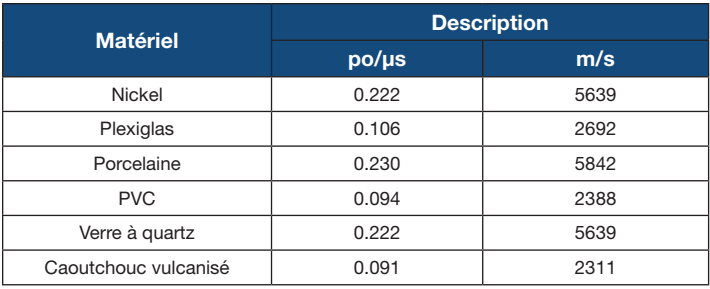

### *Mesures sur les surfaces cylindriques*

Lors de la mesure du matériau cylindrique, comme les tuyaux ou les tubes d'huile, il est important d'ajuster correctement l'angle entre la plaque intercalaire réciproque du capteur ultrasonique et la ligne axiale du matériau mesuré.

- 1. Couplez le capteur avec le matériau mesuré.
- 2. Placez la plaque intercalaire réciproque du capteur de façon perpendiculaire ou parallèle à la ligne axiale du matériau à tester.
- 3. Secouez le capteur verticalement le long de la ligne axiale du matériau à tester; les lectures affichées à l'écran changeront régulièrement.
- 4. Utilisez la lecture minimale.

La norme pour sélectionner l'angle entre la plaque intercalaire réciproque du capteur et la ligne axiale du matériau à tester dépend de la courbure du matériau à tester. Pour un tuyau doté d'un grand diamètre, la plaque intercalaire réciproque du capteur doit être perpendiculaire à la ligne axiale du matériau à tester. Pour un tuyau doté d'un petit diamètre, la plaque intercalaire réciproque du capteur peut être parallèle et perpendiculaire à la ligne axiale du matériau à tester, et prenez la lecture minimale comme celle de l'épaisseur.

*suite...*

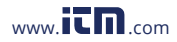

### *Mesurer les profils composés*

Lorsque le matériau mesuré possède un profil composé (comme un pli dans un tuyau), on peut utiliser les procédures pour mesurer les surfaces cylindriques. L'exception est celle qui devrait avoir deux analyses et obtenir deux résultats lorsque la plaque intercalaire réciproque du capteur est parallèle et perpendiculaire à la ligne axiale du matériau à tester. Prenez la lecture minimale comme celle de l'épaisseur du matériau.

#### *Mesurer une surface non parallèle*

Pour obtenir une réponse ultrasonique satisfaisante, l'autre surface du matériau à tester doit être parallèle ou coaxiale à la surface mesurée, sinon une erreur de mesure surviendra ou aucune lecture ne sera affichée.

### *Influence de la température du matériau*

L'épaisseur et la vitesse de transmission des ondes ultrasoniques sont influencées par la température. S'il est nécessaire d'avoir des mesures précises, veuillez utiliser l'une des méthodes de comparaison énumérées ci-dessous:

- 1. Utilisez un échantillon du même matériau mesuré, à la même température.
- 2. Obtenez le coefficient de compensation de température.
- 3. Utiliser ce coefficient pour corriger la mesure réelle du matériau à tester.

#### *Matériau avec grande atténuation*

Le matériau avec des particules poreuses et grossières (comme la fibre) causera une grande dispersion et une atténuation d'énergie dans l'onde ultrasonique. Cela causera des lectures anormales ou ne fournira aucune lecture sur l'écran (généralement, les lectures anormales sont inférieures à l'épaisseur réelle). Ce type de matériaux ne peut pas être mesuré par nos détecteurs de défauts ultrasoniques.

*suite...*

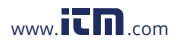

### *Mesurer des moulages*

Les moulages causeront de grandes atténuations en énergie acoustique en raison de particules de cristal grossières et d'une structure qui n'est pas très dense. L'atténuation est due à la dispersion du matériau et à l'absorption de l'énergie acoustique. Les structures grossières hors phase et les particules de cristaux grossiers causeront une réflexion anormale (c.-à-d. un écho en forme d'herbe ou d'arbre) entraînant des erreurs dans les lectures. Lorsque la particule de cristal est grossière, l'anisotropie en souplesse dans la direction de cristallisation du métal sera évidente. Cela entraîne une différence dans les vitesses du son dans différentes directions, la différence maximale pouvant atteindre 5.5 %. La compacité dans différentes positions de la pièce de travail est différente, ce qui entraînera également une différence de vitesse du son. Tout cela produira des inexactitudes dans les mesures.

Tout en mesurant les moulages, faites attention à ce qui suit:

- 1. Lors de la mesure d'un moulage ayant une surface non usinée, utilisez de l'huile moteur, de la graisse uniforme ou du verre à eau comme gel d'accouplement.
- 2. Étalonnez la vitesse du son pour le matériau à tester avec un échantillon standard ayant le même matériau et la direction de mesure que le matériau mesuré.
- 3. Au besoin, effectuez un étalonnage en 2 points.

#### *Prévenir les erreurs*

#### *Échantillons de référence*

Pour maintenir une grande précision lorsque vous prenez des mesures de différents matériaux, il est important d'utiliser un échantillon standard qui ressemble au matériau et aux conditions mesurées. Les échantillons de référence idéaux doivent être un groupe d'échantillons avec différentes épaisseurs, fabriqués avec les mêmes matériaux qui seront mesurés. Les échantillons peuvent fournir des facteurs d'étalonnage pour l'appareil de mesure (comme la microstructure du matériau, l'état du traitement thermique, la direction des particules, la rugosité de surface, etc.). Pour répondre aux exigences de précision les plus élevées, un ensemble d'échantillons de référence est essentiel.

*suite...*

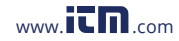

Dans la plupart des situations, la précision des mesures satisfaisantes peut être obtenue avec un seul échantillon de référence. Il doit s'agir du même matériau et d'une épaisseur similaire au matériau à tester. Prenez un objet de surface uniforme, mesurez-le en utilisant un micromètre, puis utilisez-le comme un échantillon.

Pour un matériau mince, lorsque son épaisseur est proche de la limite inférieure de la plage de mesure du capteur, utilisez un échantillon pour déterminer la limite inférieure précise. Ne mesurez jamais un matériau dont l'épaisseur est inférieure à la limite inférieure.

Lorsque le matériau à tester est épais, en particulier un alliage avec structure interne complexe, sélectionnez un échantillon semblable à l'objet provenant d'un groupe d'échantillons, pour avoir une idée de l'étalonnage.

La plupart des moulages et des forages ont des structures internes avec une certaine direction. Dans différentes directions, la vitesse du son sera soumise à un certain changement. Pour résoudre ce problème, l'échantillon doit avoir une structure interne ayant la même direction que celle du matériau à tester, et la direction de transmission de l'onde acoustique doit également être identique à celle du matériau.

Dans certaines circonstances, il est possible de remplacer les échantillons de référence par un tableau de la vitesse du son du matériau. La valeur du tableau de la vitesse de son peut avoir une certaine différence par rapport aux valeurs mesurées réelles en raison de la différence dans les caractéristiques physiques et chimiques du matériau. Cela est généralement utilisé pour mesurer l'acier à faible teneur en carbone et ne peut être utilisé que comme mesure brute.

#### *Matériau ultramince*

Une erreur se produira lorsque l'épaisseur d'un matériau à tester est inférieure à la limite inférieure du capteur ultrasonique. Au besoin, mesurez l'épaisseur limite minimale en la comparant aux échantillons. Lors de la mesure d'un matériau ultramince, des erreurs de type "double réfraction" peuvent se produire. Cela donne lieu à une lecture de mesure affichée qui correspond à deux fois l'épaisseur réelle du matériau à tester. Un autre résultat d'erreur est appelé "enveloppe d'impulsion ou saut cyclique". Cela entraîne une valeur mesurée plus grande que l'épaisseur réelle. Pour éviter ces types d'erreurs, répétez la mesure pour confirmer les résultats.

*suite...*

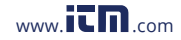

#### *Rouille, corrosion et fosses*

La rouille et les fosses à la surface de l'objet entraîneront un changement irrégulier dans la lecture mesurée. Dans des situations extrêmes, il n'y aura aucune lecture à l'écran. Pour éviter les erreurs, orientez la plaque intercalaire réciproque du capteur dans différentes directions pour prendre plusieurs mesures.

#### *Erreur dans l'identification du matériau*

Si vous étalonnez l'appareil de mesure avec un matériau et que vous mesurez ensuite un autre matériau, une erreur se produira. Prenez soin de choisir la bonne vitesse du son.

#### *Dégradation de la sonde*

La surface de la sonde est en résine d'allyle. Avec le temps, sa rugosité augmentera, entraînant une sensibilité réduite. S'il est déterminé qu'il s'agit de la raison pour laquelle les erreurs sont survenues, poncez la surface avec du papier abrasif ou une pierre à huile pour le rendre lisse. Si les lectures ne sont toujours pas stables, le capteur doit être remplacé.

#### *Matériau en chevauchement et matériau composé*

Il est impossible de mesurer le matériau en chevauchement non couplé parce que l'onde ultrasonique ne peut pas traverser un espace non couplé. Puisque l'onde ultrasonique ne peut pas traverser un matériau composé à vitesse égale, vous ne pouvez pas utiliser un détecteur de défauts ultrasonique pour mesurer un matériau en chevauchement et un matériau composé.

#### *Influence de l'oxydation des surfaces métalliques*

Certains métaux peuvent produire une couche d'oxydation dense sur la surface, comme l'aluminium. Même si la couche est en contact étroit avec le substrat et ne fournit aucune interface évidente, l'onde ultrasonique aura des vitesses de transmission différentes dans ces deux matériaux, ce qui entraînera une erreur. De plus, différentes épaisseurs dans les couches d'oxydation causeront différentes erreurs. Créez un échantillon de référence à partir d'un lot d'objets en mesurant avec un micromètre ou un étrier, et en l'utilisant pour étalonner l'instrument.

*suite...*

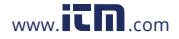

#### *Lecture anormale de l'épaisseur*

L'opérateur doit être en mesure d'identifier une mesure de mesure anormale. En général, la rouille, la corrosion, la fosse et le défaut interne du matériau à tester causeront des lectures de mesure anormales.

#### *Utilisation et sélection d'un gel d'accouplement (R7950)*

Le gel d'accouplement est utilisé pour transmettre l'énergie haute fréquence entre le gel à ultrasons et le matériau à tester. Si le type de gel ou l'utilisation est erroné(e), cela entraînera une erreur. Pour la plupart des applications, une seule goutte de gel couplant étalé de façon uniforme est suffisante. Lorsque vous mesurez une surface lisse, utilisez un gel à faible viscosité (comme le gel couplant fourni ou de l'huile moteur légère). Lorsque vous mesurez une surface d'objet grossière, une surface verticale ou une surface en hauteur, utilisez un gel à haute viscosité (comme la graisse de glycérine, la graisse uniforme et la graisse lubrifiante, etc.).

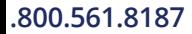

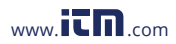

# Garantie du produit

REED Instruments garantit cet instrument contre tout défaut de matériau ou de main d'œuvre pour un (1) an à partir de la date d'expédition. Au cours de la période de garantie, REED Instruments réparera ou remplacera sans frais les instruments ou pièces défectueuses en raison d'un matériau non conforme ou d'une erreur de fabrication, dans la mesure où l'instrument a été utilisé dans des conditions normales et entretenu adéquatement. L'entière responsabilité de REED Instruments se limite à réparer ou à remplacer le produit. REED Instruments ne sera pas tenu responsable des dommages causés à des biens ou personnes, s'ils sont causés par une utilisation non conforme de l'instrument ou si ce dernier est utilisé dans des conditions qui dépassent ses capacités prévues. Pour obtenir le service de garantie, veuillez communiquer avec nous par téléphone au 1-877-849-2127 ou par courriel à info@reedinstruments.com et nous communiquer votre réclamation afin de déterminer les étapes nécessaires pour honorer la garantie.

# Mise au rebut et recyclage du produit

Veuillez vous conformer aux lois et réglementations de votre région lorsque vous mettez ce produit au rebut ou le recyclez. Ce produit contient des composants électroniques et doit être éliminé séparément des déchets ordinaires.

# Service après-vente

Pour toute question au sujet de ce produit, veuillez communiquer avec votre distributeur REED autorisé ou le service à la clientèle REED Instruments par téléphone au 1-877-849-2127 ou par courriel à info@reedinstruments.com.

Pour obtenir la dernière version de la plupart des guides d'utilisation, fiches techniques ou guides de produits, veuillez visiter www.REEDInstruments.com

Les caractéristiques de produit peuvent être modifiées sans préavis. *Tous droits réservés. Toute reproduction de ce guide d'utilisation est strictement défendue sans l'obtention préalable du consentement écrit de REED Instruments.*

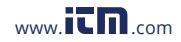

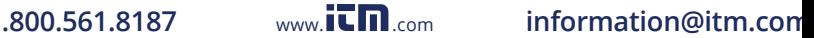

# **INSTRUMENTS TESTEZ ET MESUREZ EN TOUTE CONFIANCE**

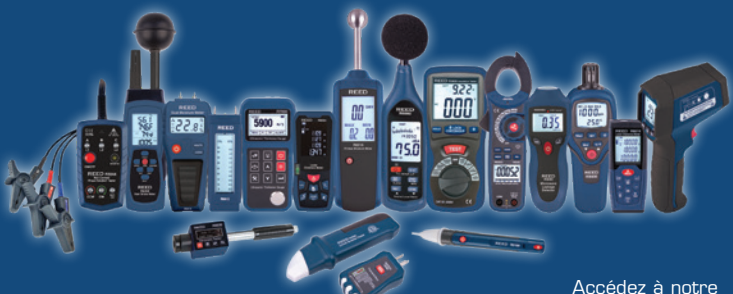

Plus de 200 instruments de test et de mesure portables guide de produits

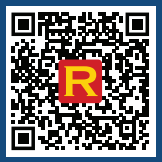

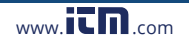

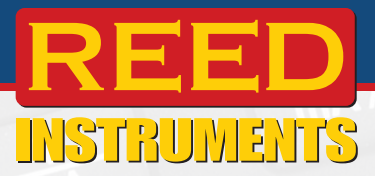

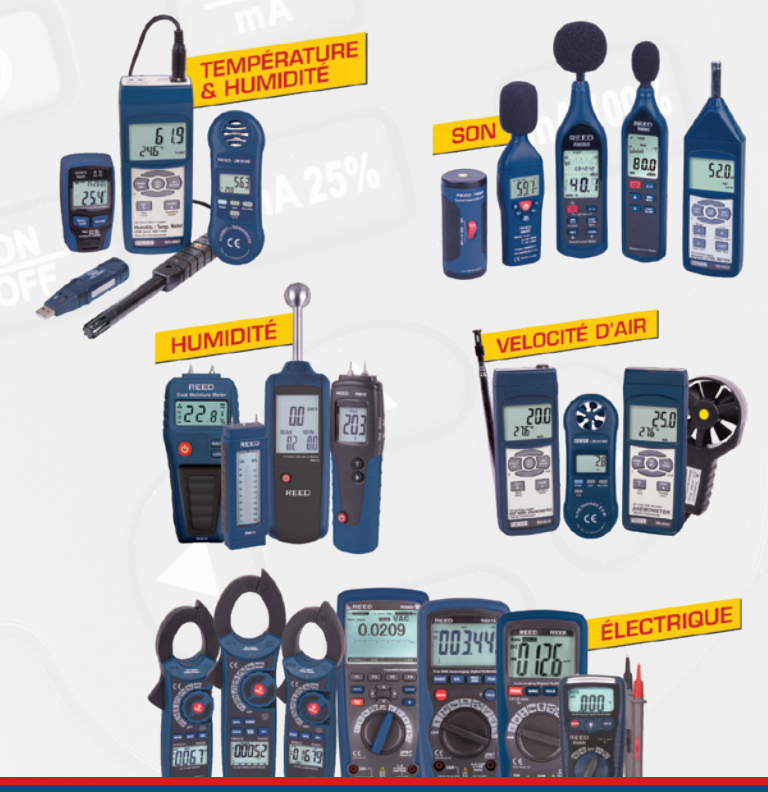

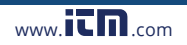